# SICONFI

# **Manual do Usuário**

**Esqueci Minha Senha**

Data e hora de geração: 07/06/2025 15:54

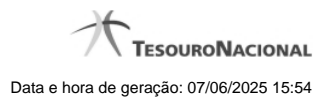

**1 - Esqueci Minha Senha 3**

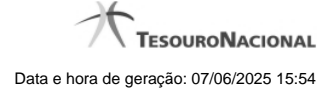

## **1 - Esqueci Minha Senha**

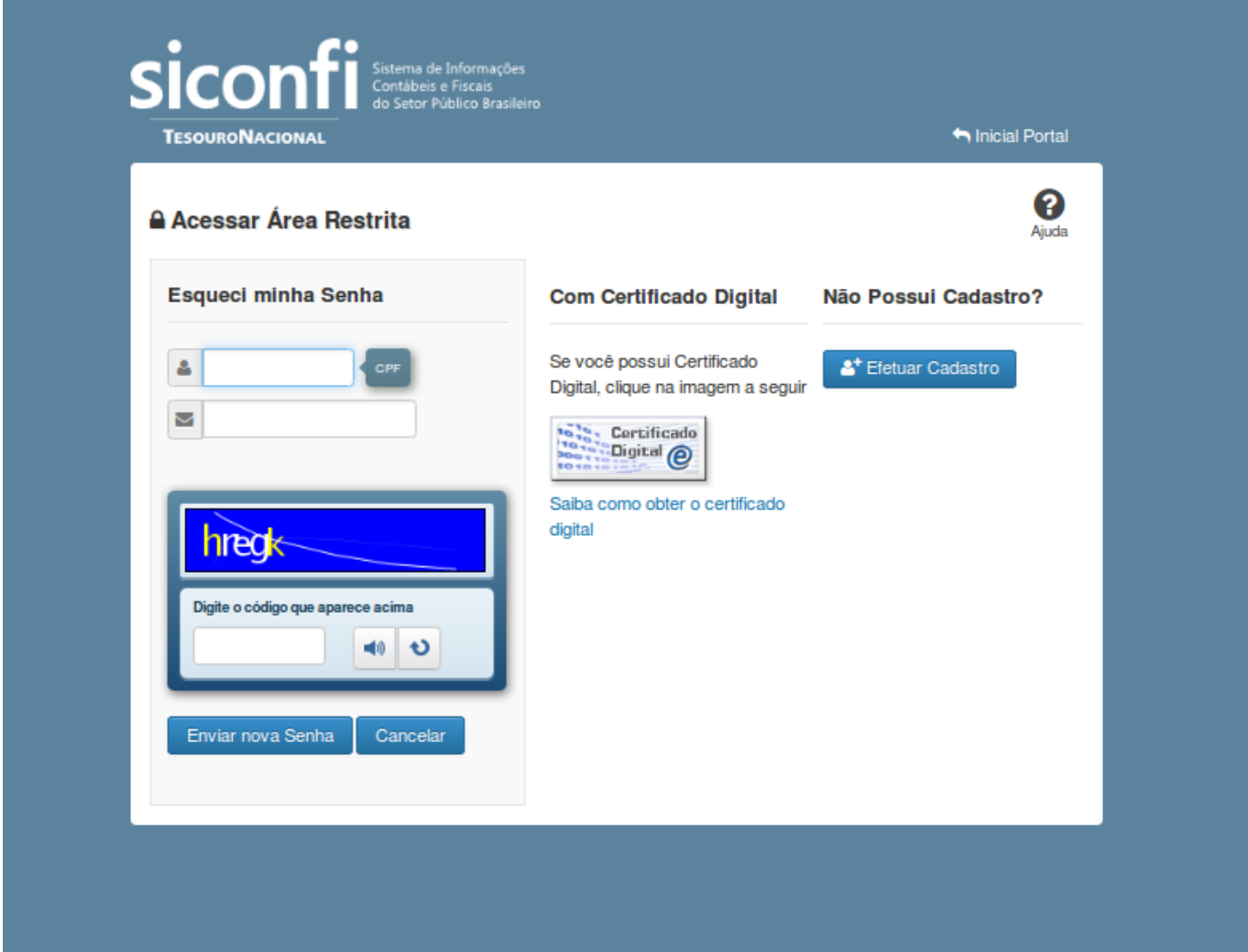

### **Esqueci Minha Senha**

Esta tela permite que você solicite uma nova senha de acesso à área restrita do sistema SICONFI.

### **Campos de Parâmetros**

**<usuário>:** Informe seu código de acesso à área restrita do SICONFI. Esse código é um CPF válido (máximo de onze caracteres). Campo obrigatório.

**<envelope>:** Informe seu e-mail cadastrado no SICONFI. Campo obrigatório.

**Digite o código que aparece acima:** Informe nesse campo os caracteres apresentados na imagem acima. Esses são caracteres gerados aleatoriamente, para aumentar a segurança do sistema.

Clique no botão <seta> caso os caracteres apresentados na imagem não estejam legíveis. Campo obrigatório.

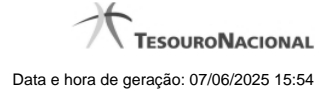

4

### **Botões**

**Ouvir** - Clique nesse botão para que você ouça os caracteres do CAPTCHA.

**Atualizar** - Clique nesse botão para que você atualize a lista de caracteres apresentada no CAPTCHA.

**Enviar nova senha** - Clique nesse botão após fornecer seus dados para que o sistema envie, para o e-mail informado, uma nova senha de acesso à área restrita do SICONFI.

**Cancelar -** Clique nesse botão para desistir da solicitação de envio de nova senha de acesso à área restrita do SICONFI.